# **Table of Contents**

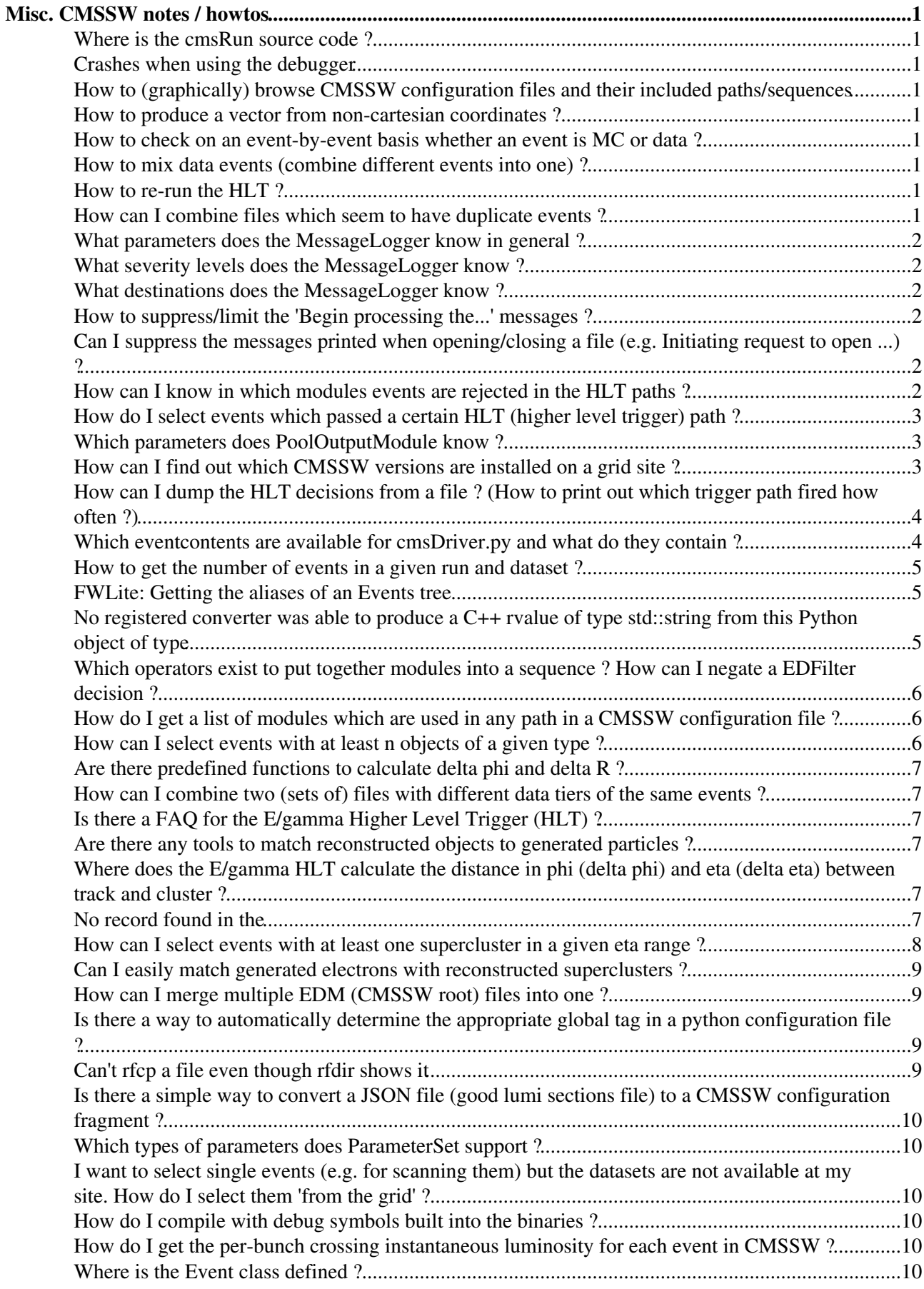

# <span id="page-1-0"></span>**Misc. CMSSW notes / howtos**

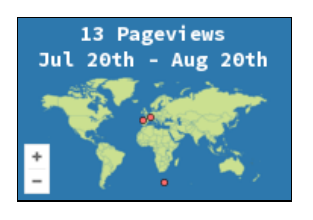

#### <span id="page-1-1"></span>**Where is the cmsRun source code ?**

seems to be [FWCore/Framework/bin/cmsRun.cpp](http://cmslxr.fnal.gov/lxr/source/FWCore/Framework/bin/cmsRun.cpp)<sup>2</sup>.

#### <span id="page-1-2"></span>**Crashes when using the debugger**

• some advice is given [here](https://hypernews.cern.ch/HyperNews/CMS/get/swDevelopment/2254/2.html)  $\mathbb{R}$  (seems however not to help with uaf and zsh)

### <span id="page-1-3"></span>**How to (graphically) browse CMSSW configuration files and their included paths/sequences**

• Use the graphical tool edmConfigBrowser. More documentation is available at [CMS/SWGuideConfigBrowser](http://twiki.cern.ch/twiki/bin/view/CMS/SWGuideConfigBrowser)<sup>®</sup>.

### <span id="page-1-4"></span>**How to produce a vector from non-cartesian coordinates ?**

- ROOT's [TLorentzVector](http://root.cern.ch/root/html/TLorentzVector.html)<sup>®</sup> has a few useful functions in this respect such as:
	- ♦ TLorentzVector::SetPtEtaPhiM(...)
- See also [Commonly used vector/matrix classes in CMSSW \(GlobalPoint, LorentzVector, etc.\)](https://twiki.cern.ch/twiki/bin/view/CMS/WorkBookCommonDataTypes) in the CMSSW workbook.

#### <span id="page-1-5"></span>**How to check on an event-by-event basis whether an event is MC or data ?**

• use [Event::isRealData\(\)](http://cmslxr.fnal.gov/lxr/ident?i=isRealData) $\mathbb{Z}$  (actually defined in the parent class EventBase)

#### <span id="page-1-6"></span>**How to mix data events (combine different events into one) ?**

• have a look at [SimGeneral/DataMixingModule](http://cmslxr.fnal.gov/lxr/source/SimGeneral/DataMixingModule/)<sup>®</sup>

#### <span id="page-1-7"></span>**How to re-run the HLT ?**

#### <span id="page-1-8"></span>**How can I combine files which seem to have duplicate events ?**

When running an MC production with several jobs each having the same run number, these files look like they have duplicate events.

Assuming your input source is process. source, one may add the following line to the cmsRun configuration file to ignore duplicates:

process.source.duplicateCheckMode = cms.untracked.string('noDuplicateCheck')

### <span id="page-2-0"></span>**What parameters does the MessageLogger know in general ?**

• see [this link](https://twiki.cern.ch/twiki/bin/view/CMSPublic/SWGuideMessageLoggerFAQ)  $\mathbb{R}$ , [this link](https://twiki.cern.ch/twiki/bin/view/CMSPublic/SWGuideMessageLoggerListOfTwikis) and this link.

#### <span id="page-2-1"></span>**What severity levels does the MessageLogger know ?**

• see the method ELseverityLevel::getInputStr() in [FWCore/MessageLogger/src/ELseverityLevel.cc](http://cmslxr.fnal.gov/lxr/source/FWCore/MessageLogger/src/ELseverityLevel.cc) . At the moment, these seem to be: ?no value?, ZERO, INCIDENTAL, DEBUG, INFO, WARNING, WARNING2, ERROR, ERROR2, NEXT, UNSPECIFIED, SYSTEM, SEVERE2, ABORT, FATAL and HIGHEST. Unfortunately, it only seems to support the following in the configuration file: DEBUG, INFO, WARNING, ERROR.

#### <span id="page-2-2"></span>**What destinations does the MessageLogger know ?**

• cout, cerr and file names

#### <span id="page-2-3"></span>**How to suppress/limit the 'Begin processing the...' messages ?**

These are in the category FwkReport. Set the limit of this category to zero. For example to print only every  $1000$ th event, do:

```
process.load("FWCore.MessageLogger.MessageLogger_cfi")
process.MessageLogger.cerr.FwkReport.reportEvery = 1000
```
### <span id="page-2-4"></span>**Can I suppress the messages printed when opening/closing a file (e.g. Initiating request to open ...) ?**

• These messages seem to have the category fileAction. However, setting a limit of zero for them seems not to suppress them. (one can however duplicate them e.g. on cerr).

#### <span id="page-2-5"></span>**How can I know in which modules events are rejected in the HLT paths ?**

• Set the parameter want Summary of the process' options to true, e.g. by doing:

```
process.options = cms.untracked.PSet(wantSummary = cms.untracked.bool(True))
```
This will produce a rather verbose list of which modules were called how often etc. at the end of the job. This is useful e.g. to see where events are rejected on the HLT etc. Look for lines starting with TrigReport (above the ones starting with TimeReport).

See also [this link](https://twiki.cern.ch/twiki/bin/view/CMS/SWGuideEDMPathsAndTriggerBits#Summary_report) in the CMSSW workbook.

### <span id="page-3-0"></span>**How do I select events which passed a certain HLT (higher level trigger) path ?**

- For CMSSW\_3\_5 or later:
	- $\blacklozenge$  There is an EDFilter called TriggerResultsFilter. See the documentation [here](https://twiki.cern.ch/twiki/bin/view/CMS/TriggerResultsFilter) (CMS Twiki) and [this](https://hypernews.cern.ch/HyperNews/CMS/get/hlt/1685/1.html)  $\blacktriangleright$  hypernews message.
	- Note that this seems to be available only in CMSSW 3\_5\_x and later.
	- ♦ See the file [HLTrigger/HLTfilters/python/triggerResultsFilter\\_cfi.py](http://cmssw.cvs.cern.ch/cgi-bin/cmssw.cgi/CMSSW/HLTrigger/HLTfilters/python/triggerResultsFilter_cfi.py?view=markup) <sup>®</sup> for the default values of its default parameters.
	- ◆ See also the file [HLTrigger/HLTfilters/test/triggerResultsFilter.py](http://cmssw.cvs.cern.ch/cgi-bin/cmssw.cgi/CMSSW/HLTrigger/HLTfilters/test/triggerResultsFilter.py?view=markup)<sup>®</sup> for some examples how to use it.
	- See also the class TriggerResultsFilter in ♦ [HLTrigger/HLTfilters/interface/TriggerResultsFilter.h](http://cmssw.cvs.cern.ch/cgi-bin/cmssw.cgi/CMSSW/HLTrigger/HLTfilters/interface/TriggerResultsFilter.h?view=markup)&.
	- The grammar accepted by the TriggerResultsFilter seems to be defined in ♦ HLTrigger/HLTcore/interface/TriggerExpressionParser.h<sup>7</sup> which is implemented using [Boost::spirit](http://www.boost.org/doc/libs/1_44_0/libs/spirit/doc/html/index.html)<sup>2</sup>.

Here is an example for vetoing random trigger events (HLT\_Random path):

```
import HLTrigger.HLTfilters.triggerResultsFilter_cfi as hlt
process.rejectHltRandom = hlt.triggerResultsFilter.clone( 
        hltResults = cms. InputTag( "TriggerResults", "", "HLT"),
         triggerConditions = ( 'NOT HLT_Random', ), 
        l1tResults = '', 
        throw = False 
)
```
This is creates an EDFilter object which can then e.g. be put in front of other sequences. In order to remove these events from the output file (if any), one needs to use the SelectEvents parameters of the PoolOutputModule (see also Which parameters does PoolOutputModule know), e.g. like:

```
process.... = cms.OutputModule("PoolOutputModule",
     SelectEvents = cms.untracked.PSet(SelectEvents = cms.vstring('myfilterpath')),
     ...
)
```
#### <span id="page-3-1"></span>**Which parameters does PoolOutputModule know ?**

- new: there seems to be a list [here.](https://twiki.cern.ch/twiki/bin/view/CMSPublic/SWGuideEDMParametersForModules?redirectedfrom=CMS.SWGuideEDMParametersForModules#PoolOutputModule)
- Look for calls to getParameter and getUntrackedParameter in [IOPool/Output/src/PoolOutputModule.cc](http://cmssw.cvs.cern.ch/cgi-bin/cmssw.cgi/CMSSW/IOPool/Output/src/PoolOutputModule.cc?view=markup) $\mathbb{F}$ . There seems to be additional parameters (such as selectEvents) which seem to be defined somewhere else in the code...

### <span id="page-3-2"></span>**How can I find out which CMSSW versions are installed on a grid site ?**

• go to<https://cmsweb.cern.ch/sitedb/sitelist/><sup> $\alpha$ </sup> (hypernews login required)

How can I know in which modules events are rejected inthe HLT paths ? 3

- select the site you're interested in
- at the bottom left you should see a frame titled Software installed on <sitename>
- this lists the installed software versions for each scram architecture

### <span id="page-4-0"></span>**How can I dump the HLT decisions from a file ? (How to print out which trigger path fired how often ?)**

• Make sure there is a MessageLogger known to the process, e.g. by adding:

```
process.load("FWCore.MessageLogger.MessageLogger_cfi")
```
• Add something like the following to the configuration file:

```
process.hltTrigReport = cms.EDAnalyzer( 'HLTrigReport',
    HLTriggerResults = cms.InputTag( 'TriggerResults','','HLT' )
)
process.HLTAnalyzerEndpath = cms.EndPath( process.hltTrigReport )
process.MessageLogger.categories.append("HLTrigReport")
```
where the HLT in the input tag refers to the process which actually calculated these bits.

### <span id="page-4-1"></span>**Which eventcontents are available for cmsDriver.py and what do they contain ?**

Not sure, but probably those defined in [Configuration/EventContent/python/EventContent\\_cff.py](http://cmslxr.fnal.gov/lxr/source/Configuration/EventContent/python/EventContent_cff.py) <sup>®</sup> (look for variables ending in EventContent).

The following python snippet:

```
import Configuration.EventContent.EventContent_cff as evc
for name in dir(evc):
    if not name.endswith("EventContent"):
        continue
    print name[:-len("EventContent")]
```
gave me (at the time of writing) the following output:

ALCARECO AOD AODSIM Common DATAMIXER FEVTDEBUG FEVTDEBUGHLT FEVT FEVTHLTALL FEVTSIM HLTDEBUG MTXTNGMODULE RAWDEBUG RAWDEBUGHLT RAW RAWSIM RECODEBUG RECO RECOSIM

One can then get the keep/drop statements for e.g. HLTDEBUG by doing:

print evc.HLTDEBUGEventContent

#### <span id="page-5-0"></span>**How to get the number of events in a given run and dataset ?**

e.g. with the following query:

find sum(file.numevents) where dataset =  $/XX/YYY/ZZ$  and run = 123456

#### <span id="page-5-1"></span>**FWLite: Getting the aliases of an Events tree**

create a dict mapping from branch name to alias:

```
import pprint.pprint
pprint.pprint(dict([ (x.GetTitle(), x.GetName()) for x in ROOT.Events.GetListOfAliases() ]))
```
finding a string in branch names and print the alias:

```
searchtext = "trackcandidates"
searchtext = searchtext.lower()
for x in ROOT.Events.GetListOfAliases():
  if searchtext in x.GetTitle().lower(): 
   print "branch:", x. GetTitle(), "/ alias:", x. GetName()
```
#### <span id="page-5-2"></span>**No registered converter was able to produce a C++ rvalue of type std::string from this Python object of type**

When running with my configuration file, I get the following error message:

```
%MSG-s ConfigFileReadError: 11-Sep-2010 18:32:42 CEST pre-events
Problem with configuration file test.py
---- Configuration BEGIN
python encountered the error:
```
when running

python test.py

the python interpreter does not complain.

One possibility to find out where this comes from is to do

edmConfigDump test.py | less

and look for occurrences of None or NoneType and check whether they should be there or not. See also [this](https://hypernews.cern.ch/HyperNews/CMS/get/edmFramework/2148/2/1/1.html) [hypernews message](https://hypernews.cern.ch/HyperNews/CMS/get/edmFramework/2148/2/1/1.html)<sup>r</sup>.

A possible source for this problem is the following scenario:

- module x is created and put into the process object as process. X
- $\bullet$  a path  $\gamma$  referencing module  $\chi$  is added to the process

• another configuration file is loaded into the process which contains a new module which \*also\* defines a module x and thus overwrites the old module definition. The original modules now appear with label None.

#### <span id="page-6-0"></span>**Which operators exist to put together modules into a sequence ? How can I negate a EDFilter decision ?**

- see
- [https://twiki.cern.ch/twiki/bin/view/CMS/SWGuideAboutPythonConfigFile#Processing\\_and\\_trigger\\_path\\_path](https://twiki.cern.ch/twiki/bin/view/CMS/SWGuideAboutPythonConfigFile#Processing_and_trigger_path_path)
- one can negate by using  $\sim$  before the module name when building the sequence. See also [this](https://hypernews.cern.ch/HyperNews/CMS/get/hlt/1685/1.html) hypernews message.

### <span id="page-6-1"></span>**How do I get a list of modules which are used in any path in a CMSSW configuration file ?**

process.load(..) often loads more modules into the process object than are actually put into any of the paths. To get a list of the names of all modules which are used in at least one path, the following should work:

```
import itertools
set(itertools.chain(*[ path.moduleDependencies().keys() for path in process.paths.itervalues() ]))
```
Note that this does not include things like ESProducers etc. which usually aren't part of any path. This also does not include endpaths.

### <span id="page-6-2"></span>**How can I select events with at least n objects of a given type ?**

Try using a CandViewCountFilter in the CMSSW configuration, e.g. as follows:

```
process.goodElectronsCounter1 = cms.EDFilter("CandViewCountFilter",
                                  src = cms.InputTag("gsfElectrons"),
                                 minNumber = cms.uint32(2))
```
Not sure with which type of input collections this works however. Most likely it works only with collections of elements inheriting from reco::Candidate.

There is also a selector acting on the elements of such a collection, e.g.:

```
 process.selectedObjects = cms.EDFilter("CandViewSelector",
                                 src = cms. InputTag("inputCollectionLabel"),
                                 cut = cms.string("pt > 20 & abs( eta ) \langle 1.4")
)
```
Note that these can be chained, e.g. first produce a collection with objects passing a given pt cut and then with a filter require that there is at least one object in this collection.

See also [CommonTools/CandAlgos/plugins](http://cmslxr.fnal.gov/lxr/source/CommonTools/CandAlgos/plugins/)<sup>®</sup>, [CMSPublic/SWGuideCandidateModules](https://twiki.cern.ch/twiki/bin/view/CMSPublic/SWGuideCandidateModules#Candidate_Selectors) and [CMSPublic/SWGuidePhysicsCutParser.](https://twiki.cern.ch/twiki/bin/view/CMSPublic/SWGuidePhysicsCutParser)

#### <span id="page-7-0"></span>**Are there predefined functions to calculate delta phi and delta R ?**

There are functions called deltaPhi in [DataFormats/Math/interface/deltaPhi.h](http://cmslxr.fnal.gov/lxr/source/DataFormats/Math/interface/deltaPhi.h) $\mathbb{Z}$ . One of these (overloaded) functions also works with objects which have a member  $phi(), e.g.$  some of the vector classes used in CMSSW.

There is a similar file for deltaR in [DataFormats/Math/interface/deltaR.h](http://cmslxr.fnal.gov/lxr/source/DataFormats/Math/interface/deltaR.h)r

### <span id="page-7-1"></span>**How can I combine two (sets of) files with different data tiers of the same events ?**

This was called 'two file solution' (use 'secondary input files'). One can do the following in the configuration file:

```
process.source = cms.Source("PoolSource",
     # main data tier to run on (e.g. RECO)
    fileNames = cms.untracked.vstring(...), # these should be a 'parent' data tier
     # e.g. simhits when the other files are rechits
    secondaryFileNames = cms.untracked.vstring(...),
     ...
```
)

### <span id="page-7-2"></span>**Is there a [FAQ](https://twiki.cern.ch/twiki/bin/view/Main/FAQ) for the E/gamma Higher Level Trigger (HLT) ?**

Yes, see [this link](https://twiki.cern.ch/twiki/bin/view/CMS/SWGuideEgammaHLT#FAQs_and_useful_recipes_for_anal).

### <span id="page-7-3"></span>**Are there any tools to match reconstructed objects to generated particles ?**

Yes, see [this link](https://twiki.cern.ch/twiki/bin/view/CMS/WorkBookMCTruthMatch).

### <span id="page-7-4"></span>**Where does the E/gamma HLT calculate the distance in phi (delta phi) and eta (delta eta) between track and cluster ?**

See [RecoEgamma/EgammaHLTProducers/src/EgammaHLTElectronDetaDphiProducer.cc](http://cmslxr.fnal.gov/lxr/source/RecoEgamma/EgammaHLTProducers/src/EgammaHLTElectronDetaDphiProducer.cc)<sup>2</sup>.

#### <span id="page-7-5"></span>**No record found in the**

I'm trying to associate reconstructed to generated/simulated tracks, as described [here](https://twiki.cern.ch/twiki/bin/view/CMS/SWGuideTrackMCTruth#Track_Associator_By_Hits) but I get the following error message:

No "TrackAssociatorRecord" record found in the EventSetup. Please add an ESSource or ESProducer that delivers such a record.

even though I added

Are there predefined functions to calculate delta phi and delta R ? 7

#### AndreHolznerCMSSW < Main < TWiki

process.load('SimTracker.TrackAssociation.TrackAssociatorByHits\_cfi')

to my configuration.

Solution: see [this link](https://hypernews.cern.ch/HyperNews/CMS/get/physTools/1240/2.html)  $\mathbb{Z}$ .

#### <span id="page-8-0"></span>**How can I select events with at least one supercluster in a given eta range ?**

The following sequence worked for me:

```
# combine barrel and endcap super clusters into one collection
process.barrelAndEndcapSuperClusters = cms.EDProducer("EgammaSuperClusterMerger",
                                         src = cms.VInputTag(
                                            cms. InputTag('correctedHybridSuperClusters'), # ba
                                            cms. InputTag('correctedMulti5x5SuperClustersWithPr
) )
# produce another collection based on the previous one containing only
# superclusters in the given eta range
process.selectedSuperClusters = cms.EDFilter("SuperClusterSelector",
                                           filter = cms.bool(True).
                                           src = cms.InputTag("barrelAndEndcapSuperClusters"),
                                           # using the cut parser. See https://twiki.cern.ch/tw
                                           cut = cms.string('abs(eta()) <= 1.4442 || (abs(eta()
 )
# we use an count filter here for counting the number
# of superclusters in the collection which contains all those
# within the fiducial volume.
#
# note that this does NOT produce a new collection but just
# veto/let pass the event
process.superClusterCountFilter = cms.EDFilter("EtMinSuperClusterCountFilter",
                                             # input collection for this filter. We take the ou
                                              # of the previous module
                                             # (see CommonTools/UtilAlgos/interface/ObjectCount
                                              src = cms.InputTag("selectedSuperClusters"),
                                              # require at least one object in the collection
                                             # see CommonTools/UtilAlgos/interface/MinNumberSel
                                            minNumber = cms.uint32(1),
                                              # minimum Et for the super clusters
                                             # see CommonTools/RecoAlgos/plugins/EtMinSuperClus
                                             etMin = cms.double(-1),
)# put these three modules into one path.
# depending on how the filter is used, we could also 
# put these three modules into a sequence which is then inserted
# in another path or use this path with the SelectEvents
# option of the PoolOutputModule.
process.superClusterFilterPath = cms.Path(process.barrelAndEndcapSuperClusters *
                                        process.selectedSuperClusters *
                                         process.superClusterCountFilter)
```
### <span id="page-9-0"></span>**Can I easily match generated electrons with reconstructed superclusters ?**

There is a module MCTruthDeltaRMatcher for this based on a delta R match (which probably does not take into account the bending of the electron in the magnetic field).

See [this link](http://cmssw.cvs.cern.ch/cgi-bin/cmssw.cgi/CMSSW/PhysicsTools/HepMCCandAlgos/python/allSuperClustersGenParticlesLeptonMatch_cfi.py?view=markup) and the section 'Using [MCTruthDeltaRMatcher](https://twiki.cern.ch/twiki/bin/edit/Main/MCTruthDeltaRMatcher?topicparent=Main.AndreHolznerCMSSW;nowysiwyg=1)' on [this page.](https://twiki.cern.ch/twiki/bin/view/CMS/WorkBookMCTruthMatch)

#### <span id="page-9-1"></span>**How can I merge multiple EDM (CMSSW root) files into one ?**

• see [this link.](https://twiki.cern.ch/twiki/bin/viewauth/CMS/WorkBookDataSamples#Merge_EDM_files)

#### <span id="page-9-2"></span>**Is there a way to automatically determine the appropriate global tag in a python configuration file ?**

• see [this link](https://hypernews.cern.ch/HyperNews/CMS/get/physics-validation/1058/1.html)  $\mathbb{Z}$ .

### <span id="page-9-3"></span>**Can't rfcp a file even though rfdir shows it**

Trying to do:

```
rfcp /castor/cern.ch/.... /my/local/dir/
```
I get the following error message:

/castor/cern.ch/.... : File has no copy on tape and no diskcopies are accessible

even though I can see the file with rfdir.

Similarly, when trying to open this file from a  $\text{cmsRun}$  job, I get something like the following:

```
%MSG-s CMSException: AfterFile 07-Jan-2011 14:04:40 CET pre-events
cms::Exception caught in cmsRun
---- FileOpenError BEGIN
---- StorageFactory::open() BEGIN
Failed to open the file 'rfio:///castor/cern.ch/...' because:
---- RFIOFile::open() BEGIN
rfio_open(name='rfio:///?path=/castor/cern.ch/...', flags=0x0, permissions=0666) => error 'No suc
---- RFIOFile::open() END
---- StorageFactory::open() END
```
RootInputFileSequence::initFile(): Input file rfio:/castor/cern.ch/... was not found or could not

Error occurred while creating source PoolSource ---- FileOpenError END

Also stager\_gry -M reported the following:

```
stager_qry -M /castor/cern.ch/...
Error 2/No such file or directory (File /castor/cern.ch/... (.......@castorns) not on this servic
```
In my case, the problem was that the file (according to DBS) was stored at caf.cern.ch. The solution was to login to CAF (see [https://twiki.cern.ch/twiki/bin/view/CMS/CAF#Access\\_to\\_the\\_Interactive\\_CAF\\_cm](https://twiki.cern.ch/twiki/bin/view/CMS/CAF#Access_to_the_Interactive_CAF_cm) ), then

Can I easily match generated electrons with reconstructed superclusters ? 9

initialize the environment (see<https://twiki.cern.ch/twiki/bin/view/CMS/CAFSETUP#Setup> ) . After this I could rfcp the file.

### <span id="page-10-0"></span>**Is there a simple way to convert a JSON file (good lumi sections file) to a CMSSW configuration fragment ?**

See the discussion [here](https://hypernews.cern.ch/HyperNews/CMS/get/physics-validation/1161.html) $\mathbb{Z}$ .

### <span id="page-10-1"></span>**Which types of parameters does ParameterSet support ?**

See the template specializations of the method ParameterSet::getUntrackedParameter() at <http://cmslxr.fnal.gov/lxr/source/FWCore/ParameterSet/src/ParameterSet.cc> ...

### <span id="page-10-2"></span>**I want to select single events (e.g. for scanning them) but the datasets are not available at my site. How do I select them 'from the grid' ?**

See [this link](https://twiki.cern.ch/twiki/bin/view/CMSPublic/WorkBookPickEvents#Run_edm_PickEvents_py_with_CRAB).

### <span id="page-10-3"></span>**How do I compile with debug symbols built into the binaries ?**

use

scram b USER\_CXXFLAGS=-g

## <span id="page-10-4"></span>**How do I get the per-bunch crossing instantaneous luminosity for each event in CMSSW ?**

see e.g.

- the discussion here: <https://hypernews.cern.ch/HyperNews/CMS/get/luminosity/104.html>
- and the twiki here: <https://twiki.cern.ch/twiki/bin/view/CMS/LumiCalc#LumiDetails>

## <span id="page-10-5"></span>**Where is the Event class defined ?**

• see e.g.<http://cmslxr.fnal.gov/lxr/source/FWCore/Framework/interface/Event.h><sup>7</sup> and http://cmslxr.fnal.gov/lxr/source/FWCore/Common/interface/EventBase.h.<sup>2</sup>.

-- [AndreHolzner](https://twiki.cern.ch/twiki/bin/view/Main/AndreHolzner) - 26-Feb-2010

This topic: Main > AndreHolznerCMSSW Topic revision: r48 - 2013-10-09 - AndreHolzner

**OPETL** Copyright &© 2008-2019 by the contributing authors. All material on this **T**TWiki collaboration platform is the property of the contributing authors. Ideas, requests, problems regarding TWiki? [Send feedback](https://cern.service-now.com/service-portal/search.do?q=twiki)